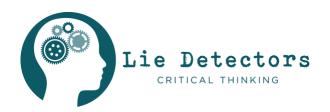

# THE LIE DETECTORS NEWS CHALLENGE #2

## Dear students,

Thank you for the great work you did on the first Lie Detectors' News Challenge. And you were right! The post was fake.

We've found another curious story for you to investigate. Maybe you regularly use Instagram and TikTok and are used to seeing countless pictures and videos every day. This is why we'd like you to know about a really useful tool you can use to check whether pictures or videos have been altered or faked. It's called the reverse image search.

## Ready for a news challenge?

To carry out this investigative assignment, you need to use the following two resources:

- ☐ The 9 tools in the Lie Detectors Toolbox. Study it carefully it will help you do the tasks.
- ☐ Instructions on how to carry out a reverse image search a very useful way to compare images on the internet. It's very easy to do.

We hope you enjoy the assignment!

#### What does Lie Detectors do?

We at Lie Detectors work with professional journalists to help show students like you how to tell the difference between true and questionable stories on the internet - and also to help you understand how news is created. We do this in several countries: Belgium, Germany, and Austria. It's a fun job - we've won a prize for our work and been on the news a lot, often with groups of students like you.

How long will you take for this challenge? About 30 minutes.

# **CHECKLIST**

## HOW TO RECOGNISE DISINFORMATION

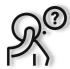

#### **SOURCE CHECK**

By source we mean: where did it come from? Take a close look:

Where did you read or see this piece of news? What do the contact details and profile tell you?

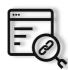

#### **DIG DEEPER**

Don't just read the headline:

What's the whole story? Headlines often exaggerate to attract clicks. Are there links in the text you can click that could tell you more?

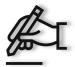

#### **AUTHOR**

Find out more about the author:

Who published this story? Is he or she credible?

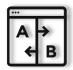

#### **COMPARE**

Take a look at other sources and compare them:

What do others say about the issue? This is very easy to do with a search engine such as Google, Bing, Yandex or others.

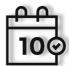

## **DATE CHECK**

Take a look at the date:

Is this a recent piece of news or has somebody just copied an image or story?

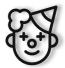

#### HA HA!

Is it a joke?

Does the report seem a bit crazy? It could be a joke or satire, so the true meaning might be different. Check the source and the authors.

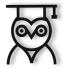

## **EXPERTS**

Talk to the experts

What do well-informed people say about it?

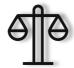

# KNOW YOUR OWN MIND

It's really important to think for yourself!

What are your own instincts telling you? Have you already formed an opinion about this issue that might be influencing you?

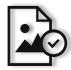

#### **IMAGE SEARCH**

Where does the image or video come from?

A reverse image search is easy to do and sometimes reveals a lot about the image.

## **ARE YOU READY?**

Here's the report. It's time to find out whether it is fact or fake. Complete the tasks to uncover the truth

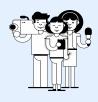

| SOURCE CHECK  | DIG DEEPER    | AUTHOR       |
|---------------|---------------|--------------|
| A + B COMPARE | DATE CHECK    | на на        |
| EXPERTS       | ENOW YOUR OWN | IMAGE SEARCH |

# **CHALLENGE 2:**

# PENGUINS LET LOOSE IN AQUARIUM

This video of cute penguins waddling freely around an aquarium that was closed due to the coronavirus has been a big hit on the internet. But did this really happen? Or is it a fake video? Click here to watch:

## https://www.youtube.com/watch?v=6UY33qhKhoM

...or use the QR code to open the video:

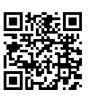

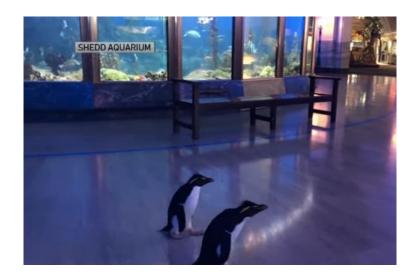

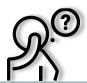

## Information about the source:

This is a screenshot of a video from NBC Chicago, taken at 0.10sec. It has already been been shared many thousands of times.

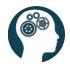

# **TASK A**

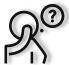

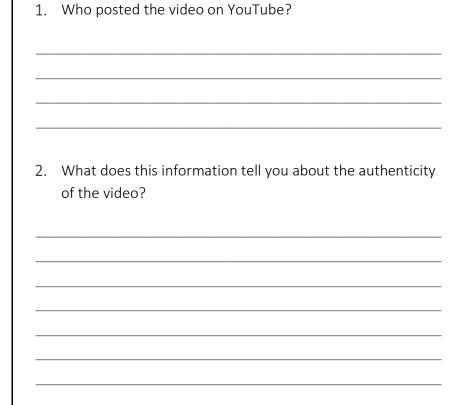

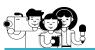

## **TOP TIP:**

The best way to check if a video is real is to find out who actually made it.

Important: Some websites are more trustworthy than others. Take a look at the "about us" tab on the site, which tells you something about the people who runs it. On a news site, this is known as the "masthead." It should tell you who owns the organisation, and who works there and if, for example, it is a professional news site or the web page of a private person. If there is no information about the web site at all, that should be a warning sign.

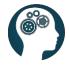

## **TASK B**

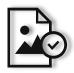

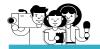

#### TOP TIP:

The reverse image search can help you find out if the photos are genuine or if they have been altered or faked. It also helps you to tell if genuine photos are being used with fake text. But this is just one of the many useful tools a Youth Reporter can use.

Important: The search tool might not help you find the answer you need straight away, but it can give you some important clues. Don't be discouraged, as you know, there are always other tools that can help you.

## **INSTRUCTIONS**

## How can I do a reverse image search?

Now things are really getting interesting. Professional journalists often use reverse image searches to find out if pictures and videos are real or doctored in some way. The tool works by recognising similar images on the internet from the way the pixels are composed and coloured, which allow us to compare the images. By doing this, you can find out how often the image has appeared on the internet, when it was first published and where it can still be found.

This might sound tricky, but we'll show you in simple steps how to do a reverse image search on your PC or smartphone using Google.

- Click on the link: <u>https://www.youtube.com/watch?v=6UY33qhKhoM</u> and watch the video.
- 2. Make the video bigger so it fills the whole screen and then take a screenshot: Use the [Print Screen] button on your keyboard. If you use a MacBook, you can use the shortcut Shift + Command ## + 3
- 3. On an (Android) **smartphone**, use the down button and/or the on/off button. Use the Home button and the on/off button if you have an Apple iPhone. It may work differently on other types of phone. If you're unsure, search for some instructions on Google.

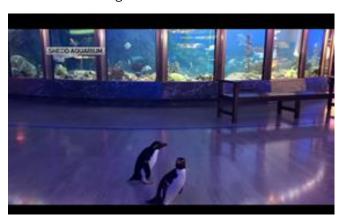

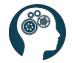

- 4. Save and name the image e.g.: funny penguins.jpg. You can use Paint to do this on a Windows PC. This will help you to find it again easily.
- 5. Go onto the internet and open the Google homepage <a href="https://www.google.com">www.google.com</a>
- 6. Click on the word 'Images' on the top right-hand corner of the screen.

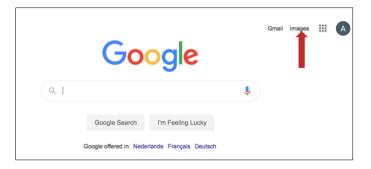

7. You will see a small black camera under the Google logo. Now click on the camera which will take you to the reverse image search tool

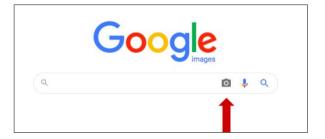

- 8. You can then upload the image (funny penguins.jpg)
- 9. The reverse image search tool will now search the entire internet for your image.
- 10. It's now time to take a look at the results. You'll need to do some detective work to find the answers you're looking for.

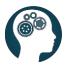

# **TASK C**

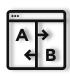

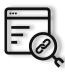

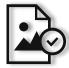

| 1. | You will see lots of websites. Read through the headings. Has anyone said that the video is fake?                                                       |
|----|----------------------------------------------------------------------------------------------------|
|    |                                                                                                    |
|    |                                                                                                    |
|    |                                                                                                    |
|    |                                                                                                    |
|    |                                                                                                    |
| 2. | There are a lot of articles from news websites in the results<br>Click on one of the links to an article and read it through.<br>What can you find out? |
|    | what can you find out:                                                                                                    |
|    |                                                                                                    |
|    |                                                                                                    |
|    |                                                                                                    |
|    |                                                                                                    |
|    |                                                                                                    |
|    |                                                                                                    |
| 3. | Use your common sense. Does the report make sense to you? Do you think this report is true or has it been made up?                                      |
|    | '<br>□ fact                                                                                                    |
|    | ☐ fake                                                                                                    |
|    |                                                                                                    |
|    |                                                                                                    |
| _  |                                                                                                    |
|    |                                                                                                    |
|    |                                                                                                    |
| _  |                                                                                                    |

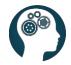

# **TASK D**

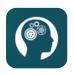

# **SUMMARY AND YOUR QUESTIONS**

| 1. | What tools did you use to get your results?                                                       |
|----|---------------------------------------------------------------------------------------------------|
|    |                                                                                                   |
|    |                                                                                                   |
|    |                                                                                                   |
|    |                                                                                                   |
|    |                                                                                                   |
| 2. | Why do you think this story was written?                                                          |
|    |                                                                                                   |
|    |                                                                                                   |
|    |                                                                                                   |
|    |                                                                                                   |
|    |                                                                                                   |
| 3. | You've done some great work here! Did you enjoy doing this research? If so, why? If not, why not? |
|    |                                                                                                   |
|    |                                                                                                   |
|    |                                                                                                   |
| 4. | If you could ask a journalist a question, what would it be?                                       |
|    |                                                                                                   |
|    |                                                                                                   |
|    |                                                                                                   |
|    |                                                                                                   |
|    |                                                                                                   |

We'll be back soon. Watch out for more news from your teacher.

Until then! Best wishes from the Lie Detectors Team.

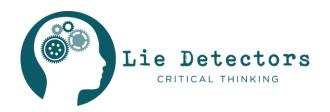

## ANSWER SHEET

## **CHALLENGE 2:**

## PENGUINS IN THE AQUARIUM

## **TASK A**

- 1. Who posted this video on YouTube?
- 2. What does this information tell you about the authenticity of the video?

## Answers to task A

- 1. This video with the cute penguins was originally posted on a YouTube channel called NBC Chicago.
- 2. Here, NBC stands for "National Broadcasting Company" —a very big and popular television and national news station in the USA. News channels like this are generally subject to very strict professional rules. This means that professional journalists work there, and even if professional journalists sometimes make mistakes, we can safely assume that they double-check to make sure the video is real before they post it.

#### **DID YOU KNOW?**

...that many news articles written by professional journalists are checked and corrected by another person, known as a fact-checker. This helps to spot and avoid most mistakes. If professional news organizations do accidentally publish and then later discover incorrect information, they always correct it afterwards. This doesn't mean that mistakes can't sometimes still happen, of course, but if a lot of news sites have similar stories about the same news event, it is safe to assume that it actually happened. Use the tools to help you figure out which, if any, of these 3 stories are actually true.

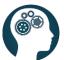

## **TASK B**

In Task B there are no questions to answer, but there are some important instructions to learn. Here you use the tools for a reverse image search. If you do the ten steps, you will likely find a page with lots of results. Or you also could have downloaded a fact-checking plug-in with Weverify at <a href="https://weverify.eu/">https://weverify.eu/</a>. A results page for a reverse image search could look like this:

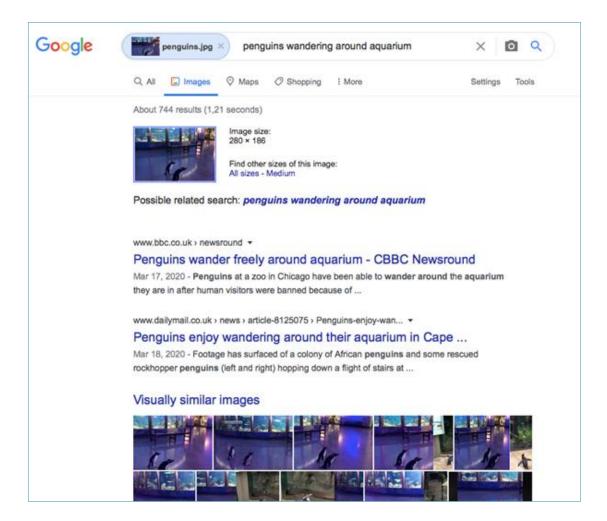

## **TASK C:**

- 1. Now you're seeing many different websites. Read the headlines. Is anyone saying that the video is fake?
- 2. Open an article and read through it. What did you find out?
- 3. Do you think the post is true, or fake?

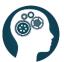

## Answers to task C:

1. No, no one is saying that the video is fake. Other sites also confirm that this aquarium with the cute penguins exists. The aquarium itself also wrote something about it—in fact, employees there actually made the video. The news was also picked up by the BBC and the New York Times and they've put it on their website: <a href="https://www.bbc.co.uk/newsround/51924024">https://www.bbc.co.uk/newsround/51924024</a>.

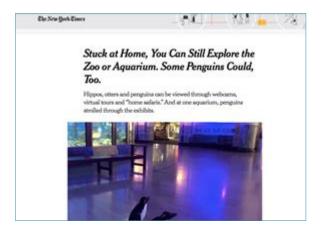

2. There's a lot of information about this video. The penguins—called Rockhopper penguins—live in the Shedd Aquarium. We also learn the penguins' names: Edward, Anna, and Wellington. If you keep reading, you'll also find out that people around the world who work with animals in zoos and aquariums were thinking about how to cheer them up during the coronavirus crisis. And that's one reason why the aquarium employees here decided to take their penguins for a walk.

Important to note: A reverse image search works best when images or videos have been shared often and can be found all over the internet. This is not always the case, so you shouldn't just rely on this one tool. You can also use other tools, including the fact-checking plug-in above.

3. The video is true. Since this Chicago aquarium was closed to visitors, penguins were allowed to walk around freely and check out the rest of the aquarium. The employees captured their adventure on video.

#### TASK D:

- 1. What tools did you use to get your results?
- 2. Why do you think this post was made?

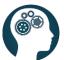

## **Answers to task D**

- 1. What tools did you use to get this result? Many tools are helpful here: the reverse image search, source checks, image comparisons, asking experts, using your own common sense—and many others.
- 2. Why do you think this post was made? This post was made, firstly, because it actually happened and, secondly, because it's also interesting and entertaining. With such a fun post, you can actually accomplish a lot of things, including:

|   | informing people about the topic                                                       |
|---|----------------------------------------------------------------------------------------|
|   | entertaining people, because it's easy to get them interested in these sorts of things |
| П | doing a bit of advertising since stories like this spread quite quickly                |

## **DID YOU KNOW?**

...that in some countries, there is no freedom of the press or freedom of expression. Journalists or politicians who criticize the government, for example, often have to work through anonymous accounts, because otherwise they might be arrested or thrown in jail. This is happily not the case in Austria, Belgium, or Germany.